# **Job Module ขั้นตอนการบันทึกขอมูลในระบบฐานขอมูลดานวิจัย**

## **1. ขอมูลทั่วไปของงาน**

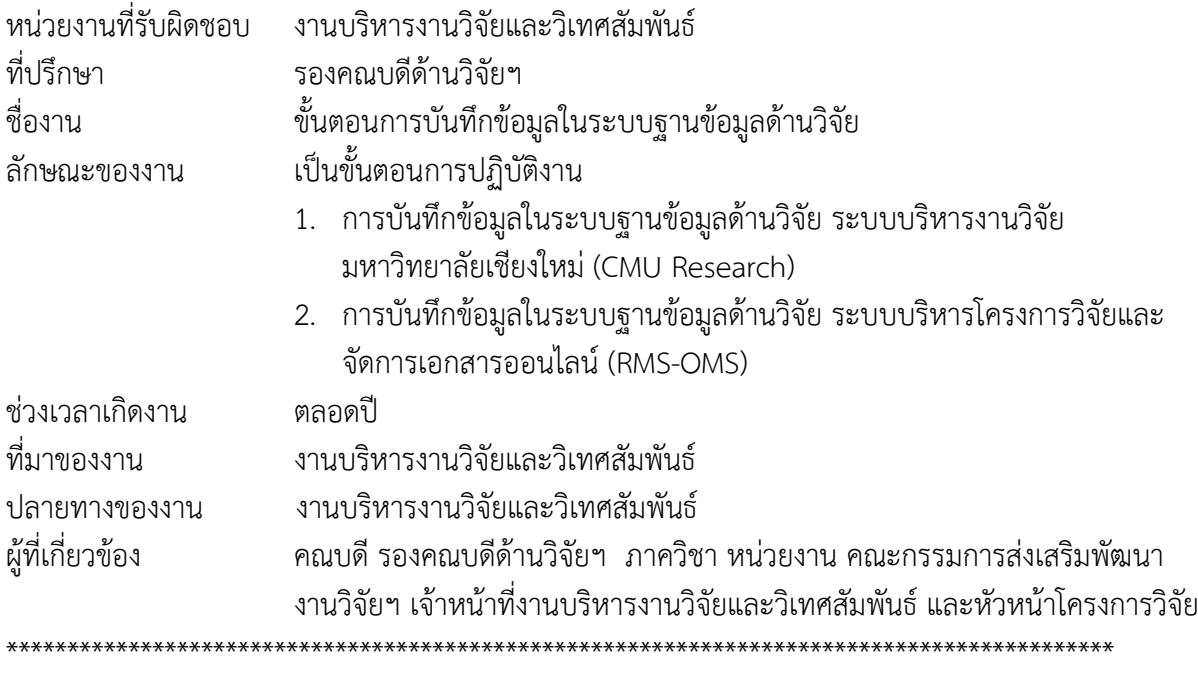

\*\*\*\*\*\*\*\*\*\*\*\*\*\*\*\*\*\*\*\*\*\*\*\*\*\*\*\*\*\*\*\*\*\*\*\*\*\*\*\*\*\*\*\*\*\*\*\*\*\*\*\*\*\*\*\*\*\*\*\*\*\*\*\*\*\*\*\*\*\*\*\*\*\*\*\*\*\*\*\*\*\*\*\*\*\*\*\*\*\*\*

## **2. ชื่อไฟลเอกสารที่เกี่ยวของ**

- 2.1 สัญญารับทุน
- 2.2 ขอเสนอโครงการวิจัย
- 2.3 รายงานการใชจายเงินโครงการวิจัย
- 2.4 รายงานความก้าวหน้า/รายงานสิ้นสุดโครงการวิจัย
- 2.5 เอกสาร/หลักฐานการรับรองมาตรฐานการวิจัย

\*\*\*\*\*\*\*\*\*\*\*\*\*\*\*\*\*\*\*\*\*\*\*\*\*\*\*\*\*\*\*\*\*\*\*\*\*\*\*\*\*\*\*\*\*\*\*\*\*\*\*\*\*\*\*\*\*\*\*\*\*\*\*\*\*\*\*\*\*\*\*\*\*\*\*\*\*\*\*\*\*\*\*\*\*\*\*\*\*\*\*

### **3. วิธีปฏิบัติงาน**

- 3.1 หลังจากทําประกาศทุนสนับสนุนการวิจัยและจัดทําเอกสารสัญญารับทุน ใหเจาหนาที่งานบริหาร งานวิจัย บันทึกขอมูลโครงการวิจัยลงในระบบบริหารงานวิจัย มหาวิทยาลัยเชียงใหม (CMU Research) เพื่อเป็นข้อมูลเริ่มต้นสำหรับการออกรหัสโครงการวิจัย โดยใช้ CMU email ในการ Log in เขาสูระบบ<https://research.mis.cmu.ac.th/login>
- 3.2 เจาหนาที่งานบริหารงานวิจัย บันทึกขอมูลโครงการวิจัย โดยไปที่ เมนู โครงการวิจัย>>เพิ่ม โครงการวิจัยใหม และกรอกขอมูลโครงการวิจัย เมื่อบันทึกระบบจะออกรหัสโครงการวิจัยอัติ โนมัติ รหัสโครงการจะขึ้นตนดวยอักษร R *หมายเหตุ*หากเปนโครงการรับใชสังคม ใหแยกกรอกขอมูลโครงการในแถบเครื่องมือ "วิชาการรับ ใช้สังคม" รหัสโครงการจะขึ้นต้นด้วยอักษร M
- 3.3 เจาหนาที่งานบริหารงานวิจัย ตรวจสอบขอมูลรายละเอียดโครงการ แหลงทุน ผูรวมวิจัย และ แนบเอกสารในระบบ ไดแก สัญญารับทุน หนาสมุดบัญชีที่ใชรับโอนเงินทุนวิจัย
- 3.4 กรณีที่มีการเปลี่ยนสถานะของโครงการวิจัย เชน โครงการวิจัยสิ้นสุด ใหเจาหนาที่งานบริหาร งานวิจัย ประสานงานกับทางสํานักงานบริหารงานวิจัย เพื่อดําเนินการบันทึกสถานะของ โครงการวิจัยในระบบวิจัยใหเปนปจจุบัน
- 3.5 เจาหนาที่งานบริหารงานวิจัย รวบรวมไฟลเอกสารที่เกี่ยวของกับโครงการวิจัยทั้งหมดในรูปแบบ pdf เพื่อเตรียมอัฟโหลดไฟลลงในระบบบริหารโครงการวิจัยและจัดการเอกสารออนไลน (RMS-OMS)
- 3.6 เจาหนาที่งานบริหารงานวิจัย เขาสูระบบบันทึกขอมูลโครงการวิจัย โดยใช CMU email ในการ Log in เขาสูระบบ <https://omsv2.ams.cmu.ac.th/web/raa/default/index>
- 3.7 เจาหนาที่งานบริหารงานวิจัย ดึงขอมูลโครงการวิจัยที่ไดบันทึกในระบบ CMU Research โดยไปที่ เมนูDownload ขอมูลงานวิจัย และกด Download รอใหระบบดึงขอมูลครบ 100% จึงเริ่มบันทึก และอัฟโหลดไฟลในเมนู จัดการขอมูลงานวิจัย>>คนหาจากรหัสโครงการวิจัย>>อัฟโหลดไฟล สัญญารับทน, ข้อเสนอโครงการวิจัย, รายงานการใช้จ่ายเงินโครงการวิจัย, รายงานความก้าวหน้า/ รายงานสิ้นสุดโครงการวิจัย และเอกสาร/หลักฐานการรับรองมาตรฐานการวิจัย เปนตน
- 3.8 เจาหนาที่งานบริหารงานวิจัย รายงานผลการบันทึกและติดตามขอมูลโครงการวิจัย ผาน Shared drive ในรูปแบบ Excel file รายไตรมาส

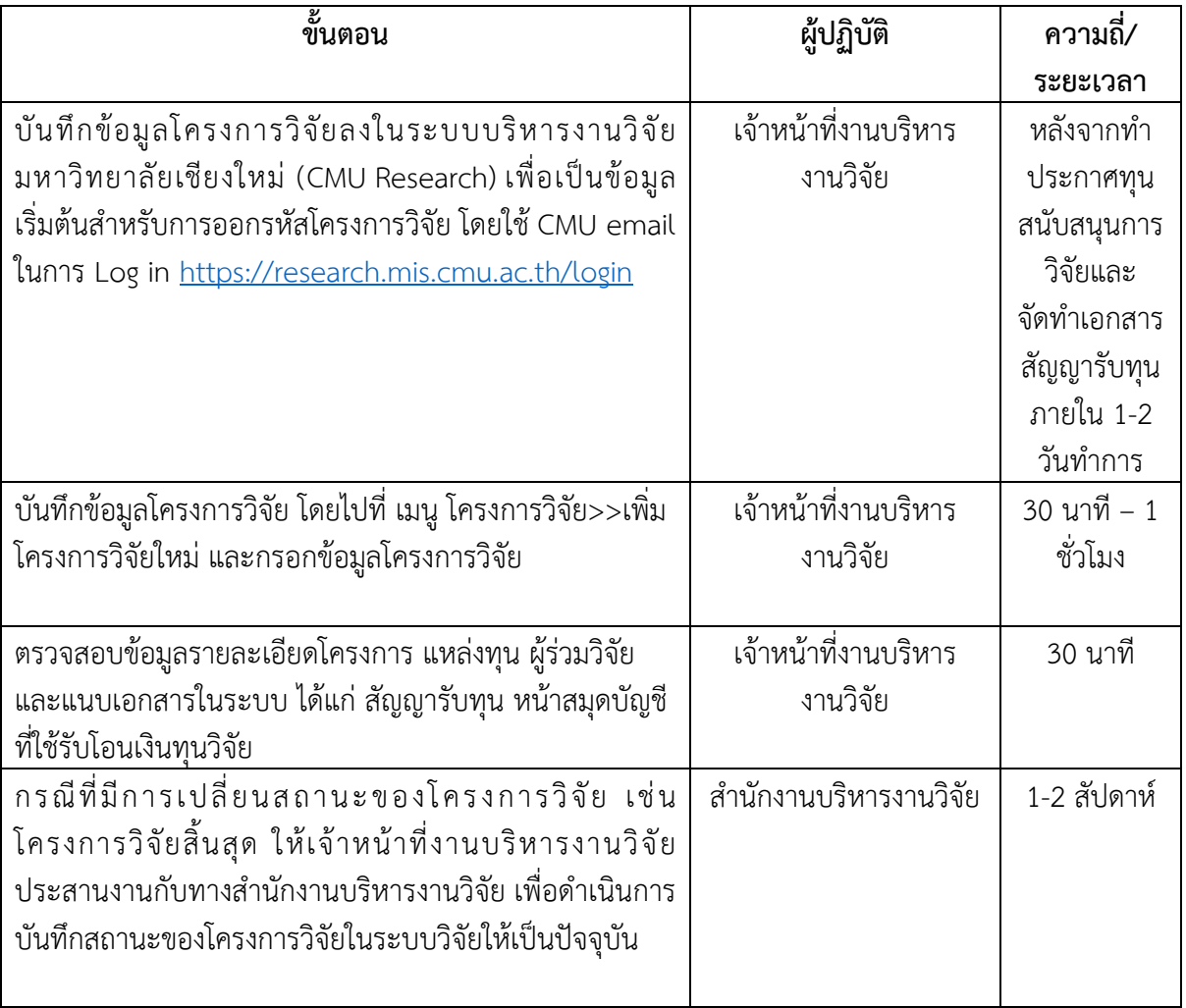

#### **ผังงาน**

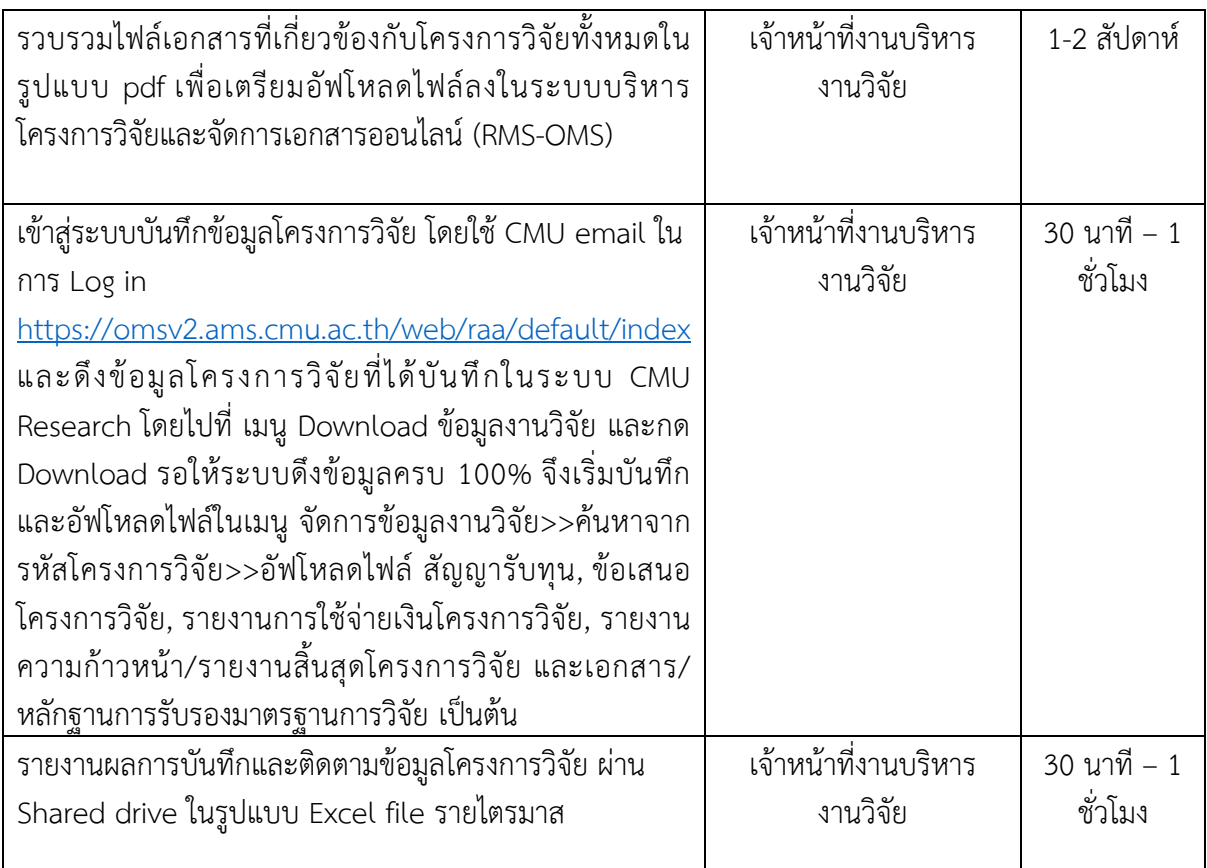

#### **หมายเหตุ**

- หัวหน้าโครงการวิจัย สามารถแจ้งความประสงค์เพื่อสืบค้นข้อมูลโครงการวิจัยได้ที่ งานบริหาร งานวิจัยและวิเทศสัมพันธ โทร.36026 email: research-[ams@cmu.ac.th](mailto:research-ams@cmu.ac.th)

## **4. กฎ ระเบียบที่เกี่ยวของ**

ี<br>4.1 คู่มือการใช้งานระบบบริหารงานวิจัย มหาวิทยาลัยเชียงใหม่ (CMU Research) และ ระบบบริหาร โครงการวิจัยและจัดการเอกสารออนไลน (RMS-OMS)